**Факультет географии и экологии**

# **Основные понятия языка R**

Учебно-методическое пособие

КАЗАНЬ - 2007

### Составители: доктор биологических наук, доцент А.А.Савельев, старший преподаватель С.С.Мухарамова, старший преподаватель А.Г.Пилюгин Е.А.Алексеева

Учебно-методическое пособие предназначено для студентов естественных факультетов, изучающих курс «Теория вераятности и математическая статистика». Даются основные понятия языка R, разбираются примеры использования операторов, методы анализа и обработки. предназначенной для выполнения практических заданий по курсам «ГЕОСТАТИСТИКА» и «Теория вераятности и математическая статистика». Печатается по решению учебнометодической комиссии факультета географии и экологии

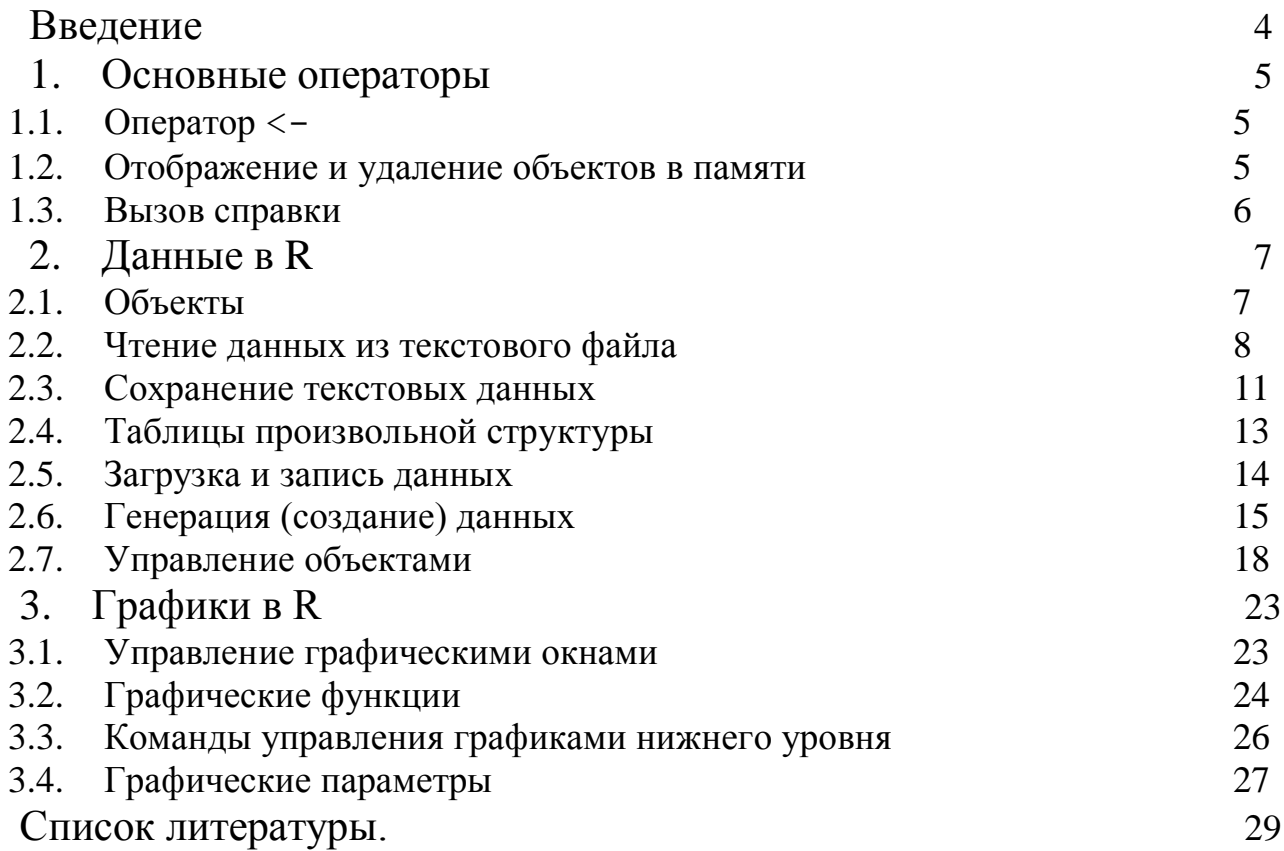

## <span id="page-3-0"></span>Введение

Цель этого пособия состоит в том, чтобы дать отправную точку для людей, недавно заинтересовавшихся системой R.

R - статистическая система анализа, созданная Россом Ихакой и Робертом Гентлеманом (1996, *J.Comput. Граф. Stat.*, 5: 299-314). R является и программным обеспечением; его наиболее языком  $\mathbf{M}$ замечательный особенности:

• эффективная обработка данных и простые средства для сохранения результатов,

• набор операторов для обработки массивов, матриц, и других сложных конструкций,

• большая, последовательная, интегрированная коллекция

инструментальных средств для проведения статистического анализа,

• многочисленные графические средства.

• простой и эффективный язык программирования, который включает много возможностей.

Язык R - рассматривают как диалект языка S созданный АТ&Т Бэлл Лаборатории. **S** доступен как программное обеспечение S-PLUS коммерческой MathSoft  $(cM. http://www.splus.mathsoft.com)$ системы ДЛЯ получения дополнительной информации). Есть существенные различия в концепции R и S (те, кто хочет знать больше об этом может читать статью, написанную Gentleman и Ihaka (1996) или R-FAO (часто задаваемые вопросы) (http://cran.rproject.org/doc/FAQ/R-FAQ.html).

R доступен в нескольких формах: исходный текст программ, написанный на С (и некоторые подпрограммы в Fortran77) и в откомпилированном виде.

R - язык со многими функциями для выполнения статистического анализа и графического отображения результатов, которые визуализируется сразу же в собственном окне и могут быть сохранены в различных форматах (например, jpg, png, bmp, eps, или wmf под Windows, ps, bmp, pictex под Unix).

Результаты статистического анализа могут быть отображены на экране. Некоторые промежуточные результаты (P-values, коэффициент регрессии и т.п.) могут быть сохранены в файле и использоваться для последующего анализа.

R - язык, позволяющий пользователю использовать операторы циклов, чтобы последовательно анализировать несколько наборов данных. Также возможно объединить в отдельную программу различные статистические функции, для проведения более сложного анализа.

Сначала, R может показаться слишком сложным для неспециалиста (например, биолога). На самом деле это не так. Главная особенность  $R - ee$ гибкость. Например, анализ может быть сделан без отображения результата. Действительно, иногда необходима только часть результатов, которая представляет интерес.

#### <span id="page-4-0"></span> $\mathbf 1$ . Основные операторы

Инсталлированная система R запускается вызовом файла (RGui.exe или Rterm.exe R под Unix ). Появившееся подсказка '>' указывает, что R ждет ваших команд. Под Windows, некоторые команды, связанные с операционной системой (доступ к справке, открытию файлов...) могут быть выполнены с помощью выпадающего меню, но большинство необходимо набирать на клавиатуре.

На первом этапе необходимо изучить три вещи: создание и изменение элементов, сохранение и удаление объектов из памяти, и доступ справке (помощь).

### <span id="page-4-1"></span>1.1. One parop  $\lt$ -

R - объектно-ориентированный язык: переменные, данные, матрицы, функции, результаты, и т.д., хранятся в оперативной памяти компьютера в форме объектов, которые имеют имя. Для отображения его значения необходимо напечатать название объекта. Например, для отображения значения объекта п ·

 $> n$ 

 $[1] 10$ 

Цифра 1 в скобках указывает, что отображается первый элемент n, который имеет значение 10.

Для того чтобы присвоить значение объекту используется символ "<-". Этот символ пишется вместе со знаком минус так, чтобы они представляли стрелку, которая может быть направлена слева направо, или наоборот:

 $> n < - 15$  $\mathbf{r}$ 

 $[1]$  15  $> 5 -\!> n$  $>$ n

```
\lceil 1 \rceil 5
```
Значение также, может быть результатом арифметического выражения:

 $> n < -10+2$ 

 $> n$ 

 $[1] 12$ 

Можно просто напечатать выражение, не присваивая ему название, тогда результат будет отображен на экране, но не сохранен в памяти:

 $>$  (10+2) \*5

<span id="page-4-2"></span> $[1] 60$ 

### 1.2. Отображение и удаление объектов в памяти

Функция 1s() показывает объекты, находящиеся памяти, отображая только их названия.

> name  $\leq$  "BOJITA"; n1  $\leq$  10; n2  $\leq$  100; m  $\leq$  0.5

 $> 1s()$ 

[1] "m" "n1" "n2" "name"

При записи нескольких команд в одной строке, для того чтобы отделить одну команду от другой используется символ ";" (точка с запятой).

Если объектов в памяти много, может быть целесообразно, перечислить только те объекты, в названии которых содержатся определенные символы. Это может быть сделано с помощью параметра pattern (который может быть сокращен: pat):

```
> 1s (pat = "m.")
```
 $[1]$  "m" "name"

Если мы хотим ограничить список объектов, например, названиями которые начинаются с этого символа:

```
> 1s (pat = " \land m.")
```

```
[1] "m"
```
Чтобы показать характеристики объектов, можно использовать функцию  $lsstr()$ :

```
> ls.str()
```

```
n1: num 10
```

```
n2: num 100
```

```
name: chr "name"
```
По умолчанию, **1s.str()** отображает все характеристики объекта, включая столбцы данных, матрицы и списки, которые могут привести к очень ллинному выводу для составных объектов.

 $> M. < -data. frame (n1, n2, m)$ 

```
> 1s. str (pat = "M." )
```
М: 'data.frame': 1 Обь. из 3 переменных:

```
$ n1: цифровой 10
```

```
$ n2: цифровой 100
```

```
$ м.: цифровой 0.5
```
Для определения уровня подробностей отображения составных объектов с помощью функции 1s.str () используется параметр max.level

```
> ls.str(pat = "M.", max.level =-1)
```

```
М: 'data.frame': 1 Обь. из 3 переменных:
```
Для удаления объекта из памяти, используется функция **rm():**  $rm(x)$  yдалит объект  $x$ ,  $rm(x, y)$  - объекты x и y,  $rm(list=ls())$ удалит все объекты. Упомянутые выше варианты для функции 1s () можно также использовать, выборочного удаления объектов:

 $\sum m$  (list=ls (pat = "m"))

### <span id="page-5-0"></span>1.3. Вызов справки

Справка R дает некоторую очень полезную информации относительно того, как использовать функции.

Справку в формате html вызывают, печатая:

 $> help.start()$ 

Поиск с ключевыми словами возможен со справкой html. Поиск функций может быть сделан при помощи оператора apropos ("что"), который выводит список имен функции с "что" в их имени:

### *> apropos("anova")*

[1] "anova" "anova.glm" "anova.glm.null" "anova.glmlist"

[5] "anova.lm" "anova.lm.null" "anova.mlm" "anovalist.lm"

[9] "print.anova" "print.anova.glm" "print.anova.lm"

"stat.anova"

Справка доступна и в текстовом формате для конкретной функции, например:

**> ?lm**

отображает файл справки для функции *lm()*. Функция *help(lm*) или *help("lm")* имеет тот же самый эффект. Эта последняя функция используется, чтобы обратиться к справке c нетрадиционными символами:

 $>$ ? \*

```
Ошибка: синтаксическая ошибка
> help ("*")
Арифметика package:base R Документация
Арифметические Операторы.
```
# <span id="page-6-0"></span>**2. Данные в R**

## <span id="page-6-1"></span>**2.1. Объекты**

R работает с объектами, которые имеют два встроенных атрибута: *тип данных* и *длина*. **Тип данных** – вид элемента; имеются четыре типа данных: *num(числовой)*, *char(символьный)*, *complex(комплексный)* и *logical(логический)*. **Длина** - общее количество элементов объекта. Приведем список возможных типов данных для различных объектов

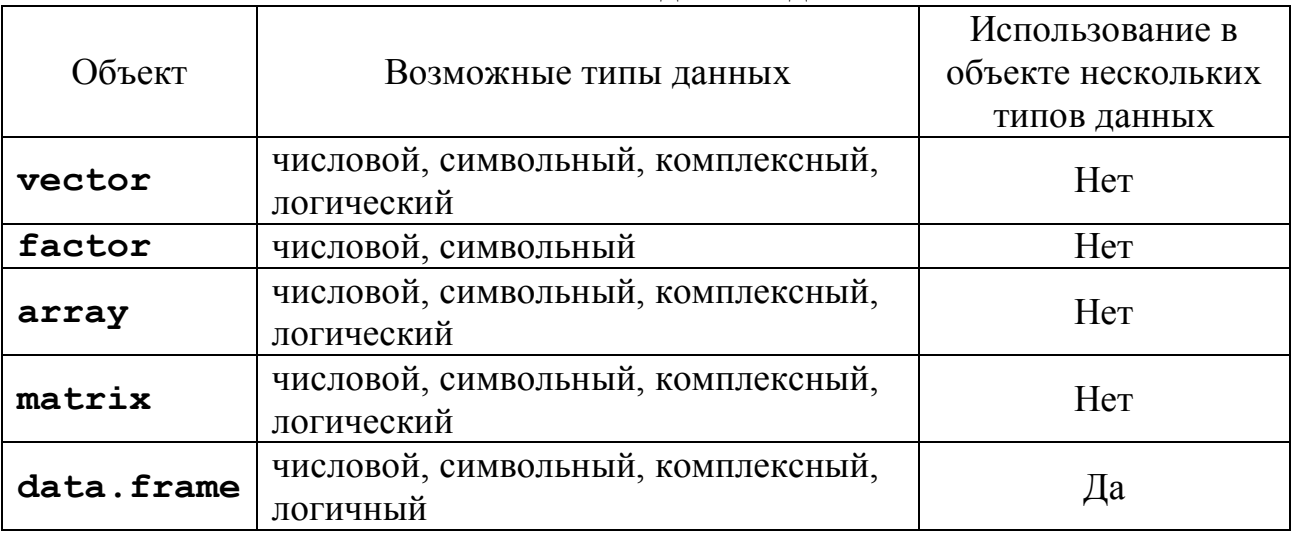

Возможные типы данных для R объектов:

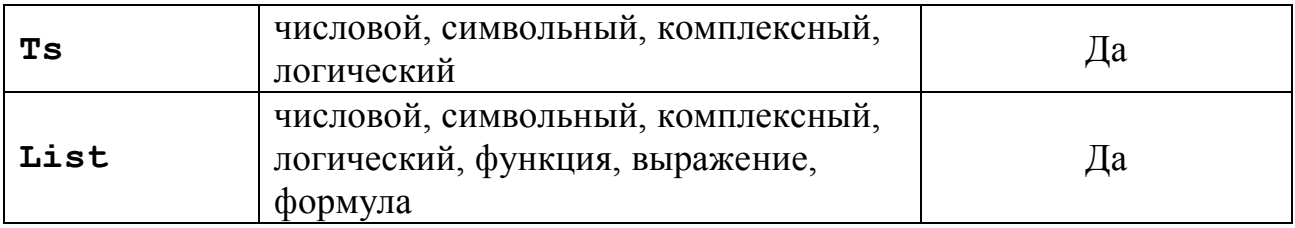

 $vector$  (вектор) – обычная переменная.

 $factor$  (фактор) – категорийная переменная.

 $array$  (массив) – таблица с  $k$  измерениями

 $\text{matrix}$  (матрица) – частный случай массива с  $k = 2$ . У массива и матрицы все элементы одного и того же типа.

Data. frame - таблица состоящая из нескольких векторов одинаковой длины, но возможно различных типов.

Ts - набор данных временного ряда, содержащий дополнительные атрибуты, такие как: частота и дата.

несвойственных атрибутов объекта, может Среди быть:  $dim$ (размерность) - который соответствует измерениям многомерного объекта. Например, матрица с 2 строками и 2 столбцами имеет для **dim**, пару значений [2,2], но его длина – 4.

R также различает в названий объектов, заглавные и строчные буквы. Так, х и Х используются к различным объектам:

```
> x < -1; x < -10> 1s ()
[1] "X" "x"
> x[1] 10> x\begin{bmatrix} 1 \\ 1 \end{bmatrix}
```
#### <span id="page-7-0"></span>2.2. Чтение данных из текстового файла

R может читать данные, сохраненные в текстовом (ASCII) файле. Для этого используются три функции: read.table() (которая имеет два BapMaHTa: read.csv() M read.csv2()), scan() M read.fwf().

Например, если мы имеем файл data.dat, то для того чтобы его прочитать можно набрать:

> mydata <-read.table ("data.dat") mydata тогда будет объектом вида data. frame, и каждая переменная будет

называться, по умолчанию, V1, V2... и к ним можно обратиться индивидуально mydata\$V1, mydata\$V2..., или mydata["V1"], mydata["V2"]..., или mydata[,1], mydata[,2], ...

Однако, есть различия: mydata $$V1$  и mydata [, 1] - векторы, тогда как  $mydata['V1'']$  - data.frame.

У функции read. table () есть несколько параметров:

read.table( $\phi$ aйл, header=FALSE, sep = "",

quote =  $"\'''''$ , dec = ".", row.names =, col.names =,  $as.is=False, na.strings = "NA", skip=0,$  $fill = ! blank, lines, skip, check, names = TRUE,$ strip.white=FALSE, blank.lines.skip = TRUE)

Параметры:

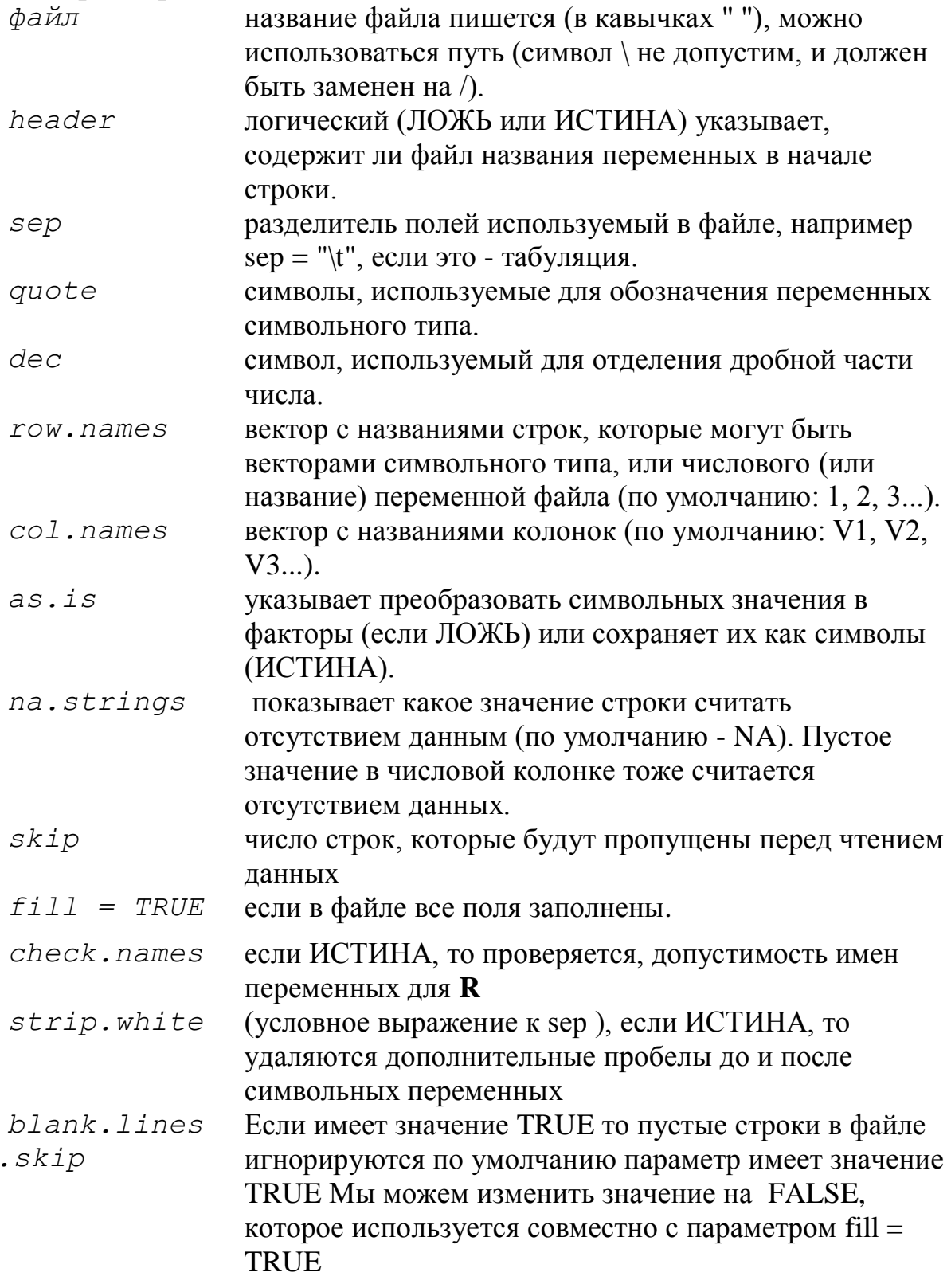

Для ввода из файлов имеющих определенный формат используются команды read.csv и read.csv2 которые имеют следующие значения по умолчанию:

 $read.csv$  ( $φa\overline{x}\overline{x}$ , header =  $MCTMHA$ , sep =, "", quote = "  $\langle$  "", dec = ". "...) read.csv2 ( $\phi$ aйл, header = ИСТИНА, sep = ";", quote = " \ "", dec = ", "...)

Функция scan () более гибкая, чем read.table () и имеет больше параметров. Главное отличие в том, что, при вводе можно указать тип переменных, например:

> mydata <-scan("data.dat", what=list (" ", 0,0)) в файле data.dat три переменные, первая имеет символьный тип и следующие две - числовой тип.

Формат scan () следующий:

> scan (file = "", what=double(0), nmax=-1, n=-1, sep="", quote=if(sep == "\n") " " else " ' \ "",  $dec = "$ . ", skip=0, nlines=0, na.strings = "NA", flush=FALSE, strip.white=FALSE, quiet=FALSE)

Параметры:

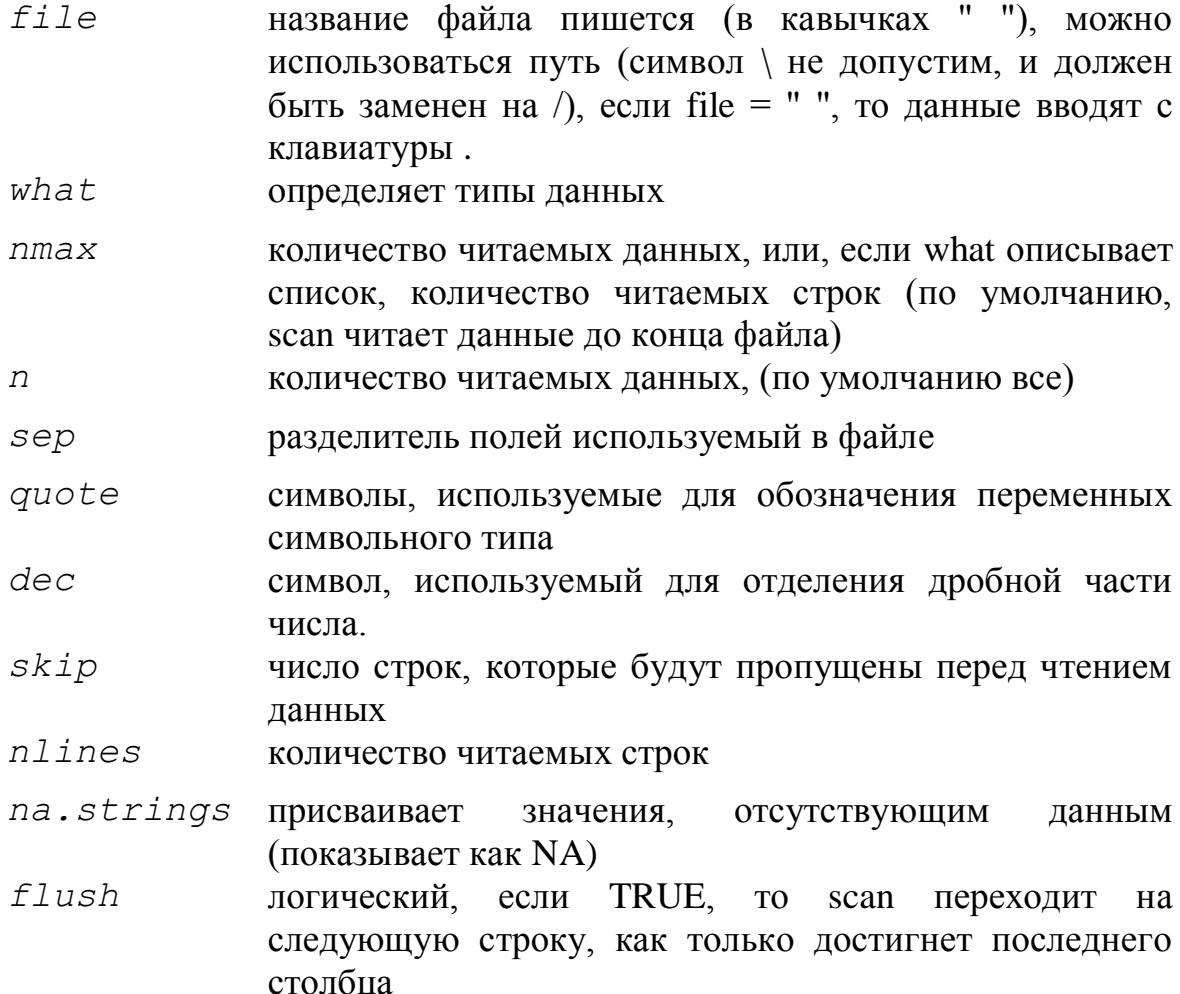

- strip.whit (условное выражение к sep), если TRUE, то удаляются дополнительные пробелы до и после символьных  $e$ переменных
- quiet логический, если FALSE, scan отображает строку, показывающую, какие поля были прочитаны

Функция read.fwf() используется, для чтения данных имеющих определенный фиксированный формат:

read.fwf ( $\phi$ aйл, widths, sep = "\t ", as is=FALSE, skip=0, row.names, col.names)

Например, если файл data.txt имеет следующий вид:

- $A<sub>1</sub>$ 501  $\mathcal{L}$
- $A1$ 551 3
- $B1$  $601 \quad 4$
- $B1$ 651 5
- $C1$ 701 6
- $C1$ 751 7

То его можно прочитать следующим образом:

## > mydata <-read.fwf("data.txt", widths=c(1,4,3))

- $>$  mydata
- V1 V2 V3  $1 A 1.50 1.2$ 2 A 1.55 1.3 3 B 1.60 1.4 4 B 1.65 1.5 5 C 1.70 1.6 6 C 1.75 1.7

### <span id="page-10-0"></span>2.3. Сохранение текстовых данных

сохранения используются  $\phi$ VHKЦИИ Write $()$ . Лля данных write.table(), write.matrix().

Функция write (x, file="data.txt") сохраняет объект х в файле data.txt. У данной функции имеются еще два параметра:

пс (или псо1), - который определяет число столбцов в файле (по умолчанию nc=1, если х символьного типа, nc=5 для других типов), и параметр

аррепс - (логического типа), если он имеет значение ИСТИНА ,то данные добавляются в уже существующий файл, а если имеет значение ЛОЖЬ, (значение по умолчанию), то старые данные удаляются а новые заносятся в уже пустой файл.

Функция write.table () сохраняет данные в файле формата data.frame. Формат которой:

write.table(x, файл, append=FALSE, quote=TRUE,  $sep = "", eol = " \nmid n", na = "NA", dec = ".", row.$ names=TRUE, col. names=TRUE)

### Параметры:

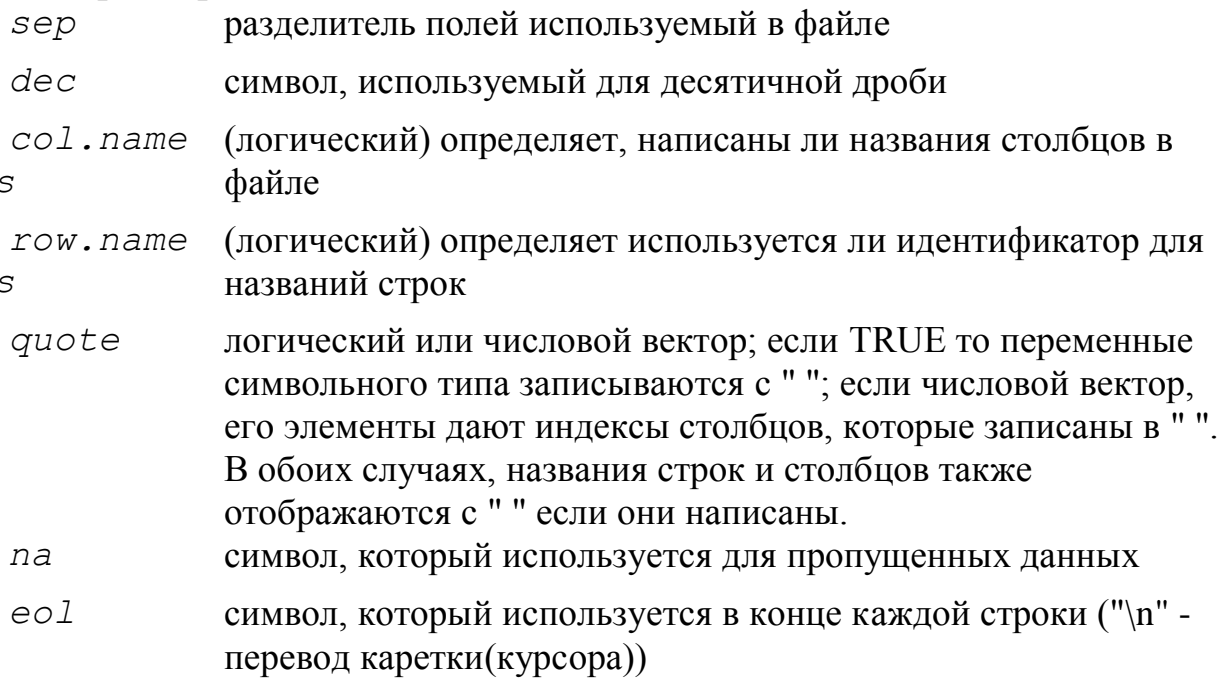

### Пример

## Для записи CSV-файла для ввода данных в Excel или Dbase вы должны использовать запись

### write.table(x, file = "foo.csv", sep = ",", col.names = NA)

## и для ввода этого файла обратно в R необходимо написать

```
read.table("file.csv", header = TRUE, sep = ",",
row.name = 1)
```
Функция write.matrix() сохраняет матрицу или объект типа data. frame в файл или выводит на экран, используя обозначение столбца и схему относительно размещения столбцов.

```
write.matrix (x, file = " ", sep = " ", blocksize)Параметры:
```

```
матрицу или объект типа data.frame
\overline{X}
```
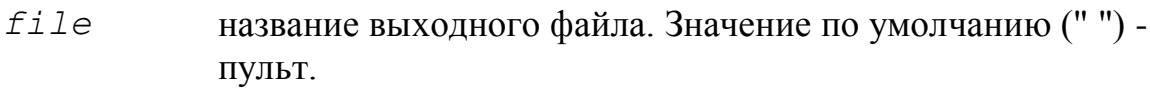

разделитель между столбцами. sep

```
blocksiz
            если параметр написан и имеет положительное значение, то
eвывод пишется в блоках из blocksize строк. Выберайте как
            можно большее значение совместимое с доступным объемом
            памяти
```
### <span id="page-12-0"></span>2.4. Таблицы произвольной структуры

Отображать таблицы большого размера в форме регулярного массива не всегда удобно. В категорическом анализе данных, такая информация часто представляется в форме из ограниченных двумерных массивов со строками и определяющими столбцами. комбинацию **ИЗ** уровней фактора. соответствующих числу ячейки. Эти строки и столбцы - "неровные" в смысле, что значения отображаются, когда они изменяются, с условием, что строки читаются сверху вниз и столбцы читаются слева направо.

В R, такие таблицы сопряженности признаков могут быть созданы, используя функцию ftable, которая создает объекты класса "ftable" c соответствующим методом печати. Как простой пример, рассмотрим R стандартный набор данных UCBAdmissions, которым является 3-мерная сопряженности признаков, следующая классификации таблица **ИЗ** претендентов.

#### > data (UCBAdmissions)

> ftable (UCBAdmissions)

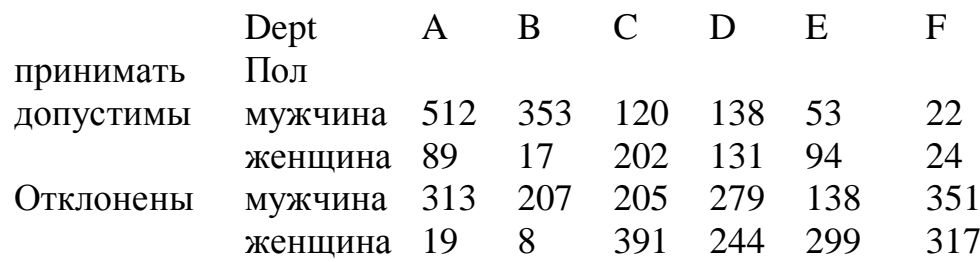

Напечатанное представление более удобно, чем отображение данных как 3-мерный массив.

Для того чтобы читать подобные таблицы используется функция read.ftable

read.ftable(file, sep = "", quote = "\"", row. var. names, col. vars, skip =  $0$ )

#### Параметры:

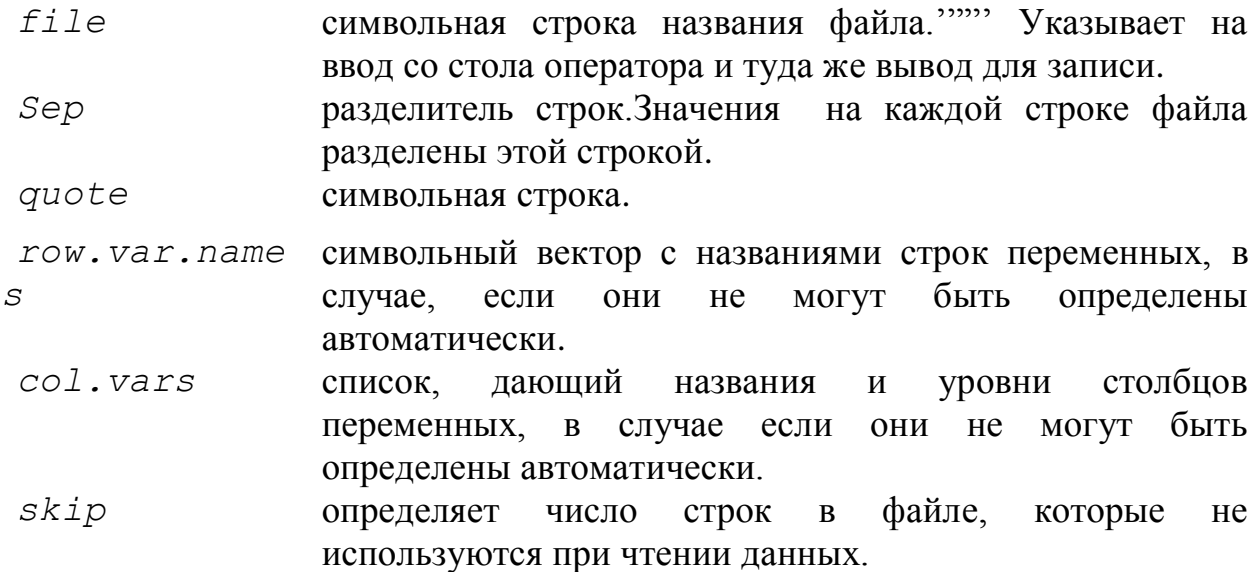

Она имеет дополнительные параметры для различных вариантов: например, как информация значений строк и столбцов называется и как представлены уровни.

### Пример:

```
file \leftarrow tempfile()
cat("
                      отношения \n",
     "Соц различия
                           Yes No\n\prime^n,
     "Город Муж
                          43 134 \n",
                        26 149 \n\times n\mathbf{H}Жен
                         29 \quad 23 \n\cdot \n"Село Муж
                        22 \t36 \n\ln"
             Жен
     file = file)file.show(file)
ft <- read.ftable(file)
ft
unlink (file)
```
Для записи подобных таблиц используется команда write.ftable:

```
write.ftable(x, file = ", quote = TRUE,
digits = getOption('digits'')
```
### Параметры:

объект класса "'ftable"'.  $\boldsymbol{X}$ 

```
Digit целое число, обозначающее число цифр для использования в х.
\mathcal{S}
```
Эти таблицы могут быть преобразованы в стандартные таблицы сопряженности признаков в форме массива, используя функцию **as. table**.

 $as. table(x, \ldots)$ 

<span id="page-13-0"></span>оставшиеся параметры будут зависеть от выбранного метода.

### 2.5. Загрузка и запись данных

Для записи группы объектов в двоичной форме используется функция  $save()$ :

save(..., list = character(0), file = "",  $\texttt{ascii} = \texttt{FALSE}, \texttt{version} = \texttt{NULL}, \texttt{envir} = \texttt{parent}.\texttt{frame}()$  $compress = FALSE)$ 

### Параметры:

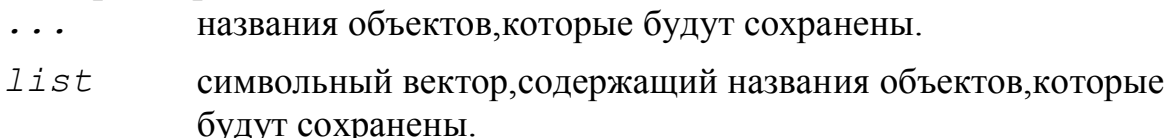

- название файла, где будут сохранены данные.  $f \in I$
- ascii если TRUE, то данные будут записываться в формате ASCII. Это необходимо для обмена данных между машинами различного типа. Значение по умолчанию является FALSE,

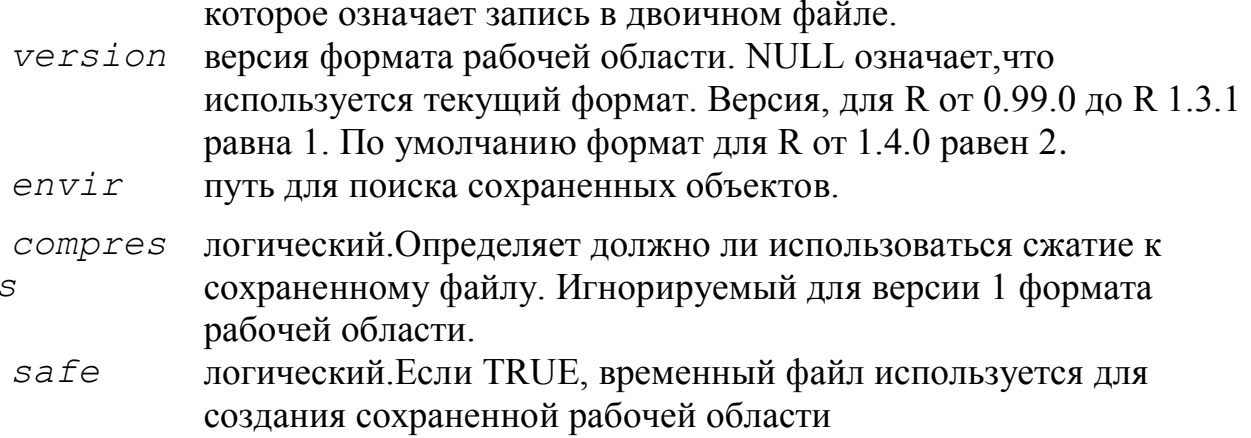

Функция save. image  $()$  - сокращенный аналог команды save()c параметрами:

```
save.image(file = ".RData", version = NULL,
ascii = FALSE, compress = FALSE, safe = TRUE)
```
Сохраненные данные (которые называются image), позже могут быть загружены в память с помощью команды load ()

```
load(file, envir = parent.frame())
```
#### Параметры:

 $f$ ile символьная строка - имя файла загрузки

envi путь, где расположены данные

```
\mathcal{r}
```
### Пример

> save  $(x, y, z, file = "Mystuff. RData")$ .

> save(list=ls (all=TRUE), file = ". RData").

Для облегчения передачи данных между машинами, может быть использован параметр  $ascii = TRUE$ . Таким образом, сохраненные данные (которые называются image), позже могут быть загружены в память с помощью команды

### > load ("Mystuff. RData").

### <span id="page-14-0"></span>2.6. Генерация (создание) данных

### 2.6.1. Регулярные последовательности

Регулярная последовательность целых чисел, например от 1 до 30, может быть создана следующим оператором:

 $> x < -1:30$ 

Результирующий вектор х имеет 30 элементов. Оператор ": имеет приоритет над арифметическими операторами:

```
> 1:10-1[1] 0 1 2 3 4 5 6 7 8 9> 1: (10-1)[1] 1 2 3 4 5 6 7 8 9
```
Функция **seq()** создает последовательности действительных чисел:

#### **> seq (1, 5, 0.5)**

[1] 1.0 1.5 2.0 2.5 3.0 3.5 4.0 4.5 5.0

– где первый параметр указывает начальное число последовательности, второй конечное число, и третье – приращение. Можно использовать также следующий вариант:

**> seq (length=9, from=1, to=5)**

[1] 1.0 1.5 2.0 2.5 3.0 3.5 4.0 4.5 5.0

Также возможно напечатать непосредственно значения, используя функцию **c():**

**> c (1, 1.5, 2, 2.5, 3, 3.5, 4, 4.5, 5)**

[1] 1.0 1.5 2.0 2.5 3.0 3.5 4.0 4.5 5.0

которая дает такой же результат.

Функция **rep()** создает вектор с одинаковыми элементами:

```
> rep (1, 30)
```

```
[1] 1 1 1 1 1 1 1 1 1 1 1 1 1 1 1 1 1 1 1 1 1 1 1 1 1 1 
1 1 1 1
```
Функция sequence() создает ряд последовательностей целых чисел каждая, из которых заканчивается числом, которое является параметром функции:

**> sequence (4:5)**

```
[1] 1 2 3 4 1 2 3 4 5
```
**> sequence (c (10,5))**

[1] 1 2 3 4 5 6 7 8 9 10 1 2 3 4 5

Функция **gl(k,n)** создает правильный ряд факторных переменных, где *k* – количество уровней (или классов) и *n* – количество чисел в каждом уровне. Дополнительно могут использоваться два параметра: *length* – длина, чтобы определить количество чисел в общей последовательности и *labels*, чтобы определить названия коэффициентов (факторов). Например:

```
> gl (3,5)
 [1] 1 1 1 1 1 2 2 2 2 2 3 3 3 3 3
 Уровни: 1 2 3
 > gl (3,5,30)
 [1] 1 1 1 1 1 2 2 2 2 2 3 3 3 3 3 1 1 1 1 1 2 2 2 2 2 3 
3 3 3 3
 Уровни: 1 2 3
 > gl (2,8, label=c ("Управление", "Обрабатывает"))
 [1] Управление Управление Управление Управление 
Управление Управление Управление Управление Обрабатывает
  [10] Обрабатывает, Обрабатывает, Обрабатывает,
```
Обрабатывает, Обрабатывает, Обрабатывает, Обрабатывает Уровни: Управление Обрабатывает

#### **> gl (2, 1, 20)**

```
[1] 1 2 1 2 1 2 1 2 1 2 1 2 1 2 1 2 1 2 1 2
Уровни: 1 2
```
 $> q1$  (2, 2, 20) [1] 1 1 2 2 1 1 2 2 1 1 2 2 1 1 2 2 1 1 2 2 Уровни: 1 2

Функция expand.grid() создает объект типа data.frame со всевозможными комбинациями векторов или коэффициентов(факторов) ланных:

```
> expand.grid (h=seq (60,80,10), w=seq (100 300 100),
sex=с ("Входящий в другую деталь", "Охватывающий"))
```

```
h w
     sex
```

```
1 60 100 Входящий в другую деталь
 2 70 100 Входящий в другую деталь
 3 80 100 Входящий в другую деталь
 4 60 200 Входящий в другую деталь
 5 70 200 Входящий в другую деталь
 6 80 200 Входящий в другую деталь
 7 60 300 Входящий в другую деталь
 8 70 300 Входящий в другую деталь
 9 80 300 Входящий в другую деталь
10 60 100 Охватывающий
11 70 100 Охватывающий
12 80 100 Охватывающий
13 60 200 Охватывающий
14 70 200 Охватывающий
15 80 200 Охватывающий
16 60 300 Охватывающий
17 70 300 Охватывающий
18 80 300 Охватывающий
```
### 2.6.2. Случайные последовательности

R позволяет генерировать набор случайных данных для большого количества функций плотности вероятности. Эти функции имеют следующий вил:

## > rfunc  $(n, p [1], p [2]...)$

где func определяет закон вероятности, n - число данных и p[1], p[2]значения параметров закона. Следующая таблица отображает значения параметров для каждого закона, и возможные значения по умолчанию (если ни одно значение по умолчанию не обозначено, это означает, что параметр должен быть определен пользователем).

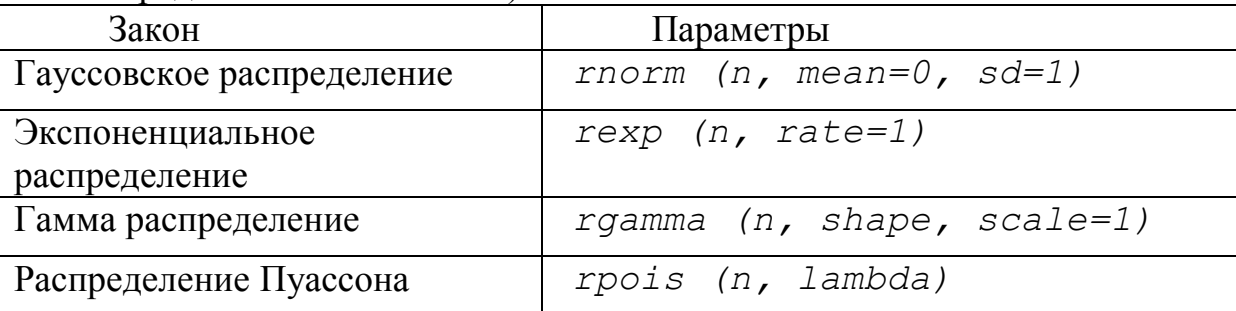

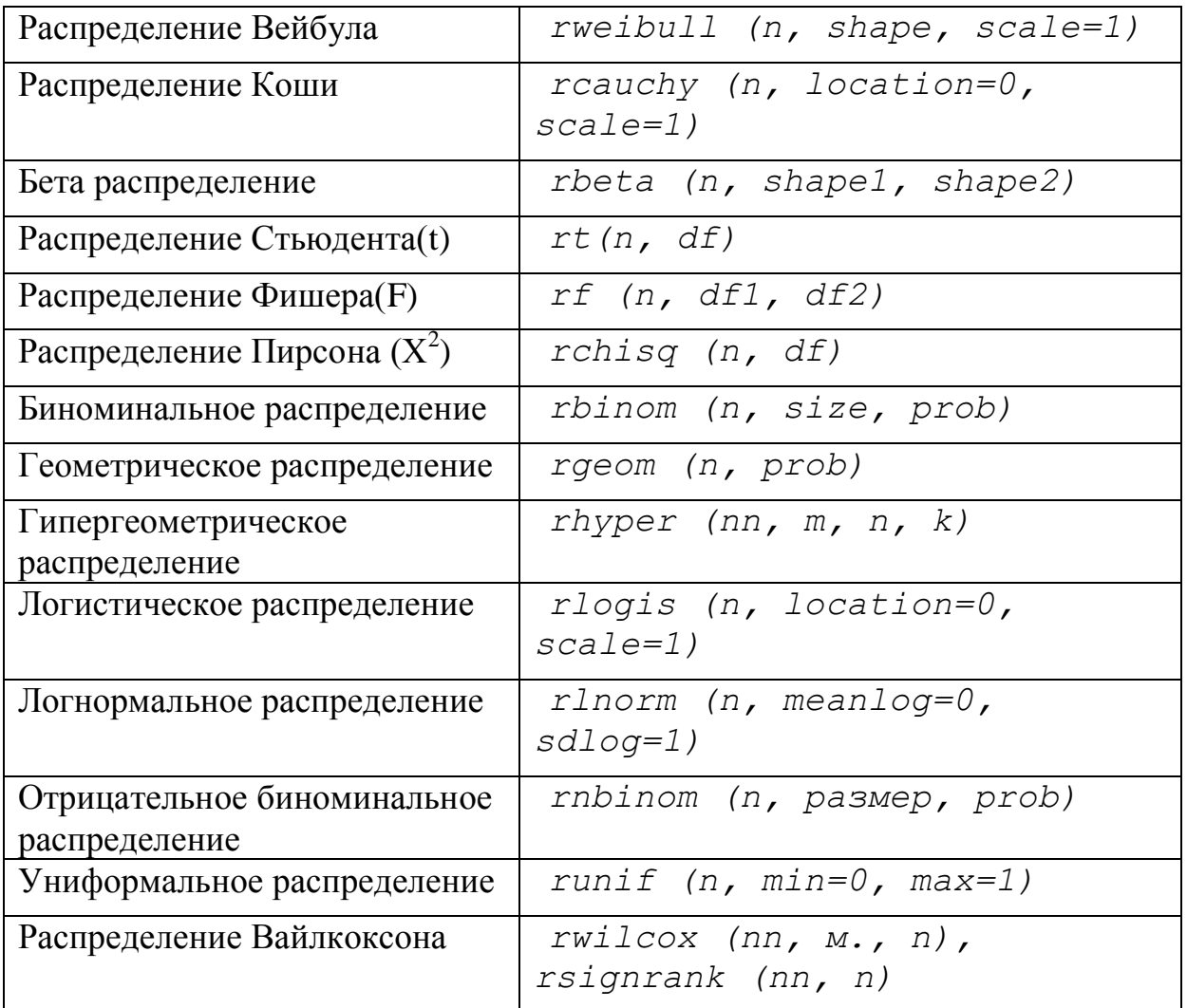

Обратите внимание, что все эти функции можно использовать, заменяя символ *r* на *d*, *p* или *q*, тогда вычисляем плотность вероятности **dfunc (x)***,*кумулятивная плотность вероятности **pfunc (x**), и значения квантилей **qfunc (p), 0 <p <1**).

### <span id="page-17-0"></span>**2.7. Управление объектами**

### **2.7.1. Доступ к определенному значению объекта**

Чтобы обратиться, например, к третьему значению вектора **x**, необходимо напечатать **x[3]**.

Если x - матрица или *data.frame*, то значение i-ой строки и j-ого столбца может быть получено: *х[i,j]*. Для замены всех значений третьего столбца, можно напечатать:

**> x[, 3] <-10.2**

Эта система индексации применяется к массивам, так что количество индексов совпадает с размерностью массива (например, трехмерный массив:  $x[i,j,k], x[, 3]$ ). Необходимо отметить, что индексация производится с прямыми скобками [], тогда как круглые скобки используются для параметров функции :

 $\geq x(1)$ 

Error: couldn't find function "х" (Ошибка: функция "х" не найдена)

Индексация может использоваться, чтобы исключить одну или несколько строк или столбцов. Например,  $x[-1]$ , будет пропускать первую строку, или  $x$ [-с (1,15), сделает то же самое для 1-ой и 15-ой строк.

Для векторов, матриц и массивов, можно, обратиться к значениям элемента используя для индекса выражения сравнения:

```
> x < -1:10> x[1] 1 2 3 4 5 6 7 8 9 10
> x [x > = 5] < -20> x[1] 1 2 3 4 20 20 20 20 20 20
> x [x == 1] <-25
> x[1] 25 2 3 4 20 20 20 20 20 20
```
В **R** используется шесть операторов сравнения: < (меньше), > (больше), <= (меньше или равно), > = (больше или равно), == (равняются) и ! (отличный от).

Операторы возвращают переменную логического типа (ИСТИНА или ЛОЖЬ).

#### 2.7.2. Арифметика и простые функции

В **R** существуют много функций для управления данными. Самая простая  $M3$  HMX  $c()$  :

```
> c (1:5, seq (10, 11, 0.2))
 [1] 1.0 2.0 3.0 4.0 5.0 10.0 10.2 10.4 10.6 10.8 11.0
    Вектора
             могут управляться классическими арифметическими
выражениями:
```

```
> x < -c (1,2,3,4)
> y \leq -c (1,1,1,1)> z < -x + y> z[1] 2.0 3.0 4.0 5.0
```
С векторами различной длины также можно выполнять различные арифметические действия; в этом случае, самый короткий вектор будет использоваться в вычислениях несколько раз при этом длина длинного вектора должна быть кратна длине короткого вектора.

```
Например:
> x < -c (1, 2, 3, 4)> y < -c (1,2)
> z < -x+y> z[1] 2 4 4 6
```
 $> x < -c$  (1,2,3)  $> y \leq -c$  (1,2)  $> z < -x+y$ Warning message: longer object length is not a multiple of shorter object length in:  $x + y$ (Предупреждающее сообщение: Объект большей длины не кратен объекту меньшей длины в: x + y)

### $> z$

 $[1] 2 4 4$ 

В этом случае **R** выдает предупреждающее сообщение, а не ошибку. Таким образом, операция может быть выполнена.

Если мы хотим добавить (или умножить) одно и то же значение ко всем элементам вектора, то это можно сделать следующим образом:

 $> x < -c$   $(1, 2, 3, 4)$  $> a < -10$  $> z \le -a*x$  $>$  z  $[11 10 20 30 40]$ 

Для создания выражений могут быть использованы следующие арифметические операторы:  $+,-$ ,  $\star$ ,  $/$ ,  $\star$  ^ (для степеней),  $\star$   $\star$  (х %% у остаток от деления), и  $\frac{2}{5}$  (х % / % у для деления нацело (возвращает целую часть от деления)).

В выражении можно использовать также функции.

Некоторые из функций представлены в следующей таблице:

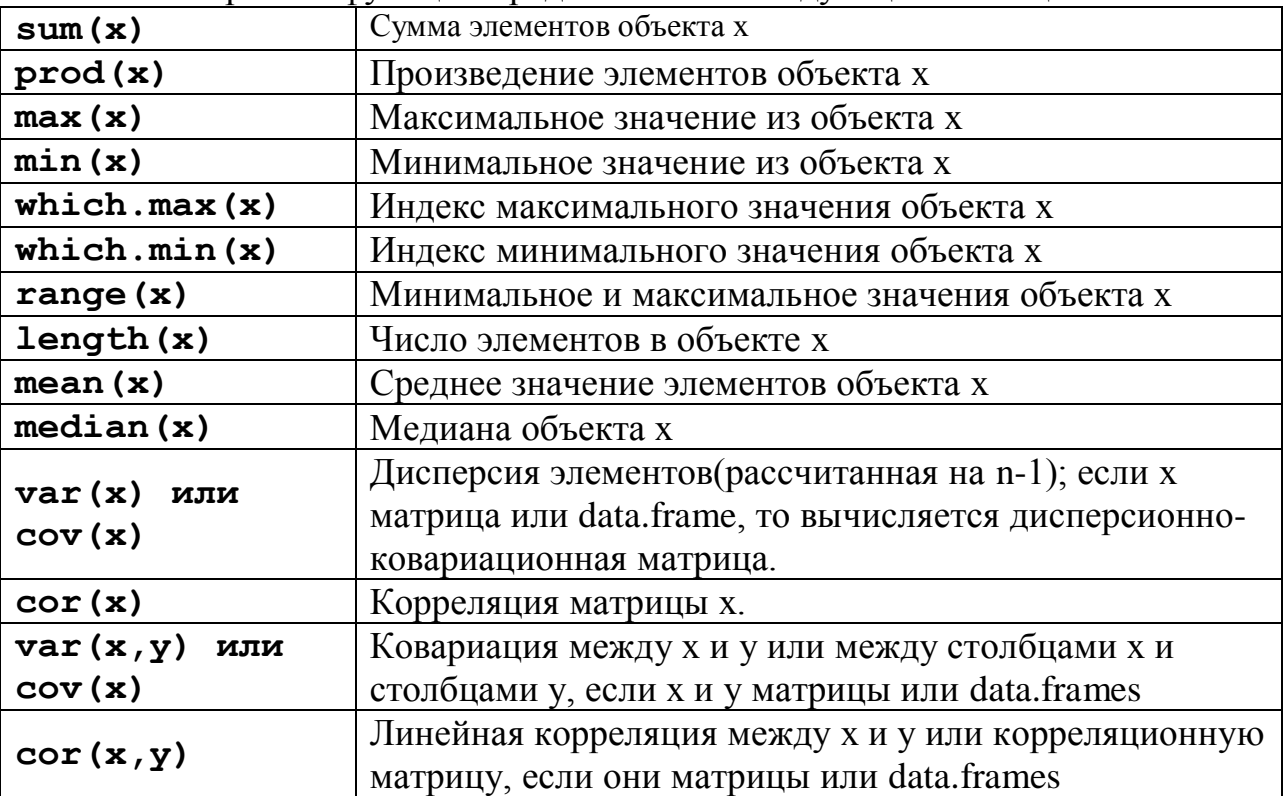

Все эти функции возвращают единственное значение (вектор длины 1),

кроме range() и var(), cov() и cor(), которые могут возвращать матрицу.

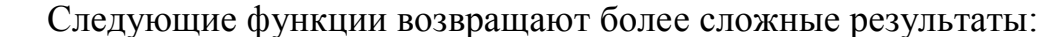

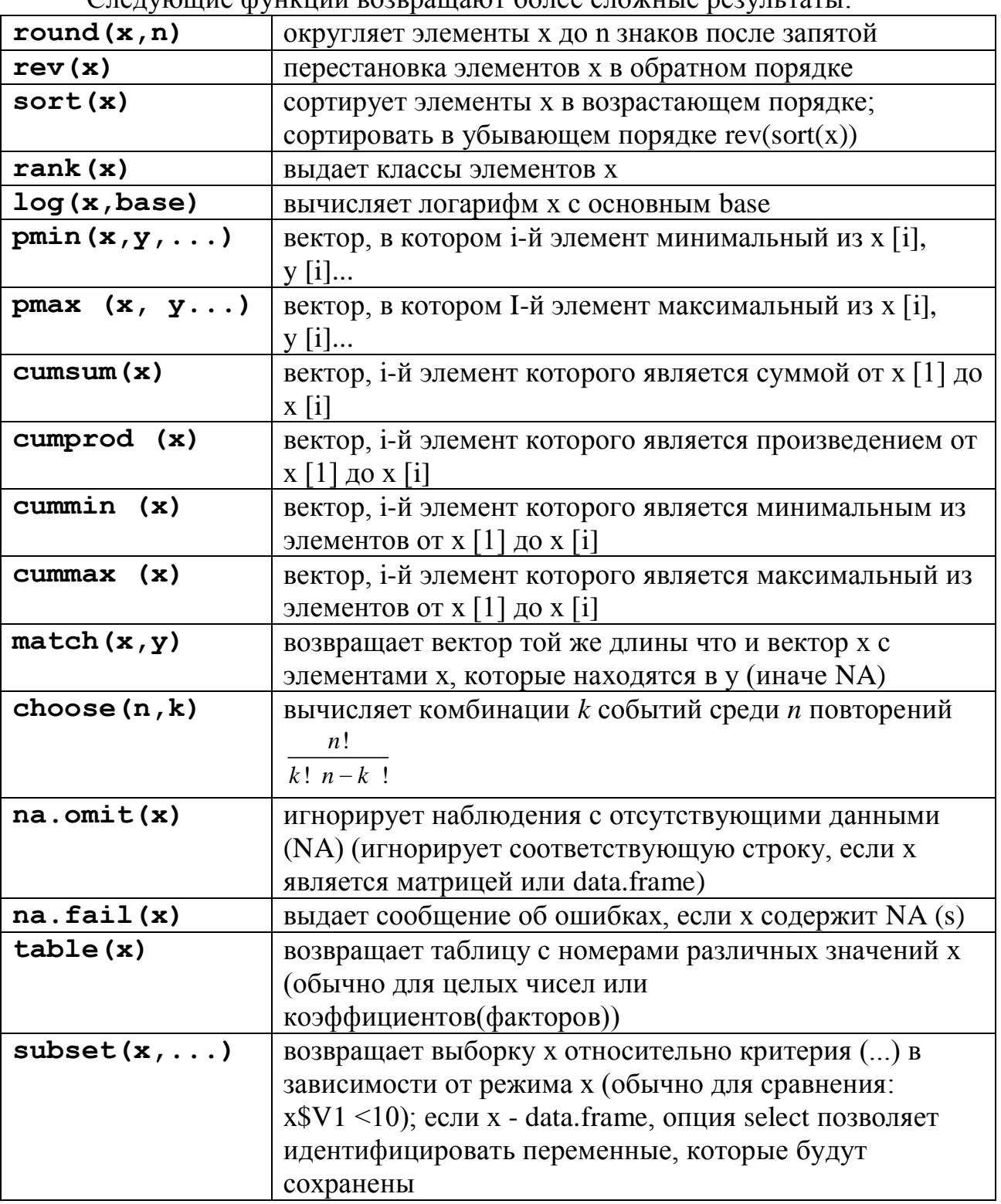

### 2.7.3. Операции с матрицами

R имеет средства для вычисления матриц и управления ими. Матрица может быть создана при помощи функции matrix ():

```
> matrix (data=5, nr=2, nc=2)
                  [, 1] [, 2][1, 1 5 5[2, 1 5 5> matrix (1:6, nr=2, nc=3)
              \begin{bmatrix} 1 & 1 \end{bmatrix} \begin{bmatrix} 2 & 2 \end{bmatrix} \begin{bmatrix} 3 & 1 \end{bmatrix}[1, 1 1 3 5][2, 1 2 4 6
```
Функции **rbind()** и **cbind()** связывают (объединяют) матрицы относительно строк или столбцов, соответственно:

```
> m1 <-matrix (data=1, nr=2, nc=2)
> m2 <-matrix (data=2, nr=2, nc=2)
> rbind (m1, m2)
           [1] [2][1, 1 1 1[2, 1 1 1[3, ] 2 2[4, 2 \ 2> cbind (m1, m2)
```

```
\lbrack ,1] \lbrack ,2] \lbrack ,3] \lbrack ,4][1, 1 1 2 2[2, 1 1 1 2 2
```
Оператор произведения двух матриц – **"% \* %"**. Например, рассматривая две матрицы m1 и m2 созданные выше:

**> rbind (m1, m2) % \* % cbind (m1, m2)**

мы получим следующий результат:

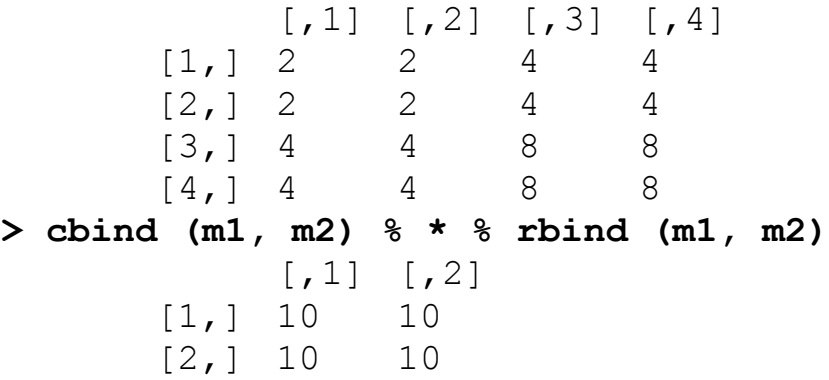

Транспонирование матрицы производится функцией **t()**; эта функция также подходит для *data.frame*.

Функция **diag()** может использоваться, чтобы извлечь или изменить диагональ матрицы, или для построения диагональной матрица.

```
> diag (m1)
[1] 1 1
> diag (rbind (m1, m2) % * % cbind (m1, m2))
[1] 2 2 8 8
> diag (m1) <-10
```
 $> m1$ 

```
[1, 1] [1, 2]\lceil 1, \rceil10
                               \mathbf{1}[2, 1 110> diag(3)\lceil, 3]
                      [1, 1] [1, 2][1,]1\Omega0
            [2, 1 0]\mathbf{1}\bigcap\overline{O}\overline{1}[3, 1 0]> v < -c (10,20,30)
> diag (v)\lceil, 2 \rceil \lceil, 3 \rceil\lceil, 1]
            [1, 1 10\bigcirc\Omega\lceil 2, \rceil20
                                         \Omega\overline{0}[3,]\overline{O}\bigcap30
> diag (2.1, nr=3, nc=5)
                      \lceil, 1 \lceil, 2 \lceil, 3 \lceil, 4 \lceil, 5 \lceil[1, 3, 2.1]0.0 0.0\overline{0}\Omega[2,]0.02.10.0\overline{0}\circ[3, 1, 0.0, 0.0]2.1
                                                   \bigcap\bigcap
```
#### <span id="page-22-0"></span> $3<sub>1</sub>$ Графики в R

**R** предлагает большое разнообразие графиков. Чтобы понять идею, напечатать demo (graphics). Просто невозможно описать можно **BCC** возможности **R** в отображении графиков, особенно когда каждый графическая функция имеет большое количество параметров.

Сначала несколько подробностей относительно того, как управлять графическими окнами.

## <span id="page-22-1"></span>3.1. Управление графическими окнами

### 3.1.1. Открытие новых графических окон

В том случае, когда вы задаете графическую функцию, открывается, графическое окно с требуемым графиком. Также можно открыть другое окно с помощью функции  $x11()$ :

## $> x11()$

Окно открытое таким образом, становится активным окном, и последующие графики будут отображены в нем. Чтобы узнать. какие графические окна открыты в настоящее время, необходимо использовать  $\phi$ УНКЦИЮ:  $dev$ . list()

## $\text{dev}.\text{list()}$ >windows windows

### $> 2$  3

Числа, отображенные «windows» это номера окон, которые могут быть использованы, чтобы изменить активное окно:

```
> dev.set (2)
> windows
```

```
2
```
### **3.1.2. Разделение графического окна**

Функция **split.screen()** делит активное графическое окно. Например, **split.screen (c(1,2))** делят окно на две части, которые могут быть вызваны **screen (1)** или **screen (2)***;* 

Функция **erase.screen()** стирает последний нарисованный график.

Функция **layout()** позволяет делать более сложное разделение: она делит активное графическое окно на несколько частей, где графики будут отображены последовательно. Например, деление окна на четыре равные части:

#### **> layout (matrix (c (1,2,3,4), 2, 2))**

где вектор дает числа подокон, и два числа 2 указывают на то, что это окно будет разделено на две строки и два столбца. Команда:

**> layout (matrix (c (1,2,3,4,5,6), 3, 2))**

создаст шесть подокон, в три строки и два столбца, тогда как:

**> layout (matrix (c (1,2,3,4,5,6), 2, 3))**

также создаст шесть подокон, но в две строки и три столбца. Подокна могут иметь различные размеры:

**> layout (matrix (c (1,2,3,3), 2, 2))**

откроет два подокна в строчку в левой половине окна, и три подокна в правой половине.

**> layout (matrix (c (1,1,2,1), 2, 2), c (3,1), c (1,3))**

вектора c (3,1) и c (1,3) дают представления относительно размеров подокон.

Чтобы визуализировать разделение, созданное *layout ()* перед построением графика, можно использовать функцию **layout.show(2)**, если, например, два подокна были определены.

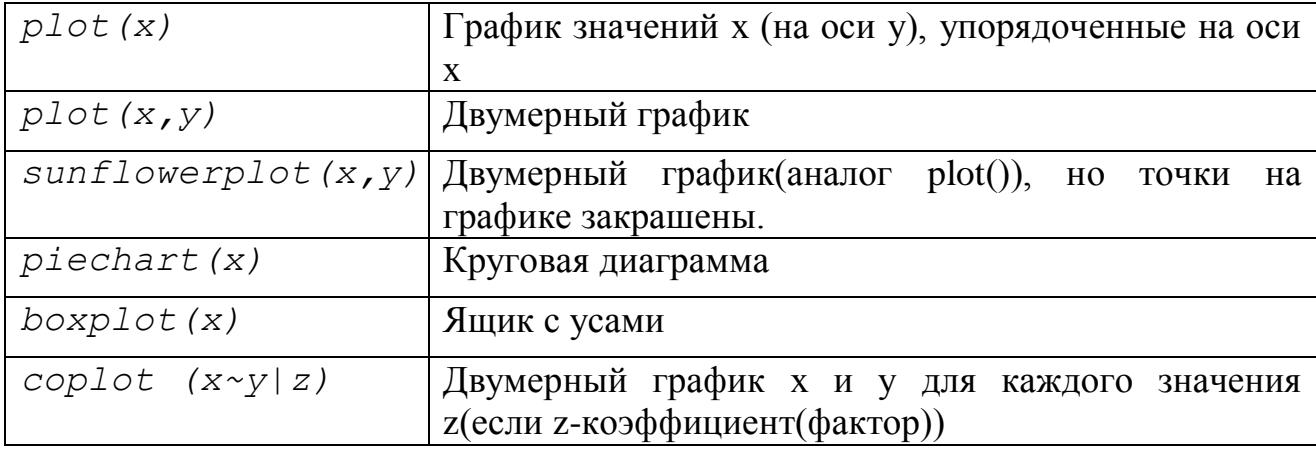

### <span id="page-23-0"></span>**3.2. Графические функции**

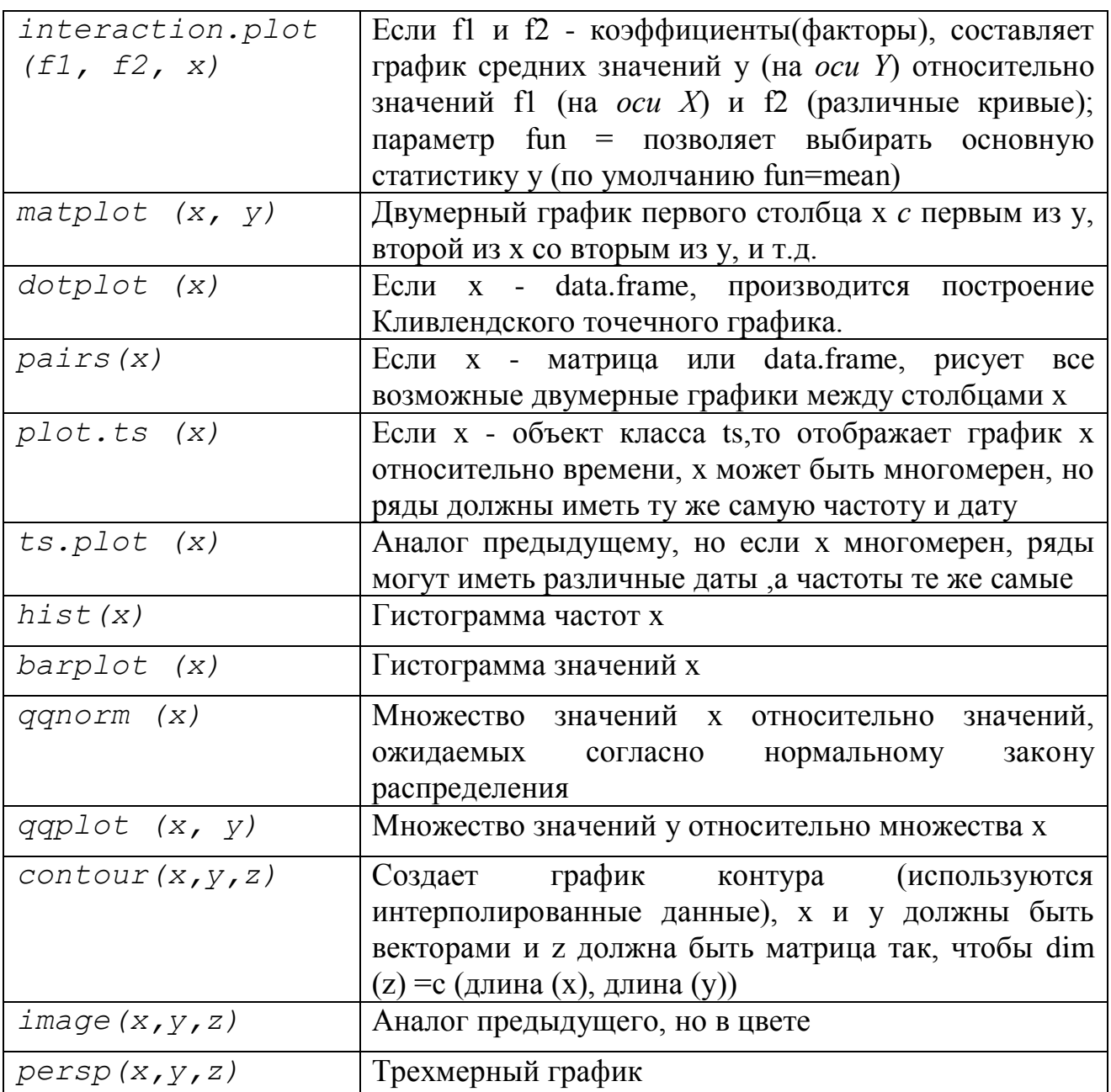

Для каждой функции, параметры могут быть найдены при помощи сетевой справки R. Некоторые из этих параметров являются идентичными для нескольких графических функций; вот - основные (с их возможным значением по умолчанию):

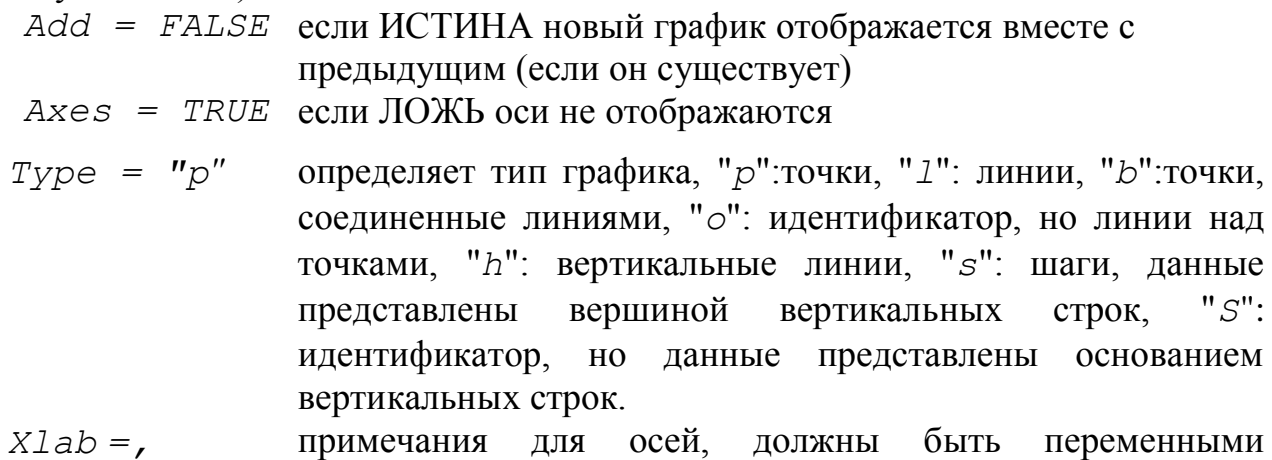

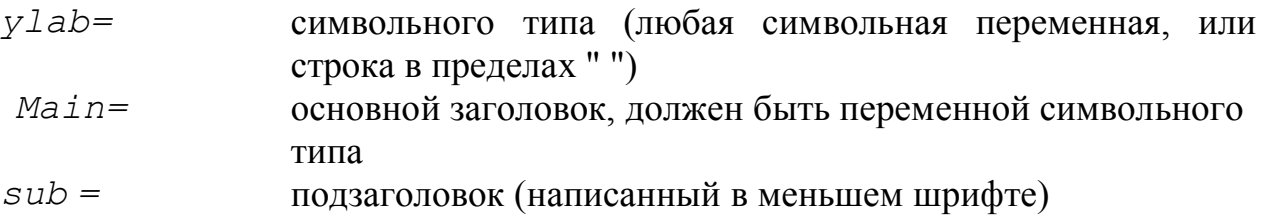

## <span id="page-25-0"></span>3.3. Команды управления графиками нижнего уровня

R имеет набор графических функций, которые применяются для уже существующий графиков: их называют команды управления графиками нижнего уровня. Укажем некоторые из них:

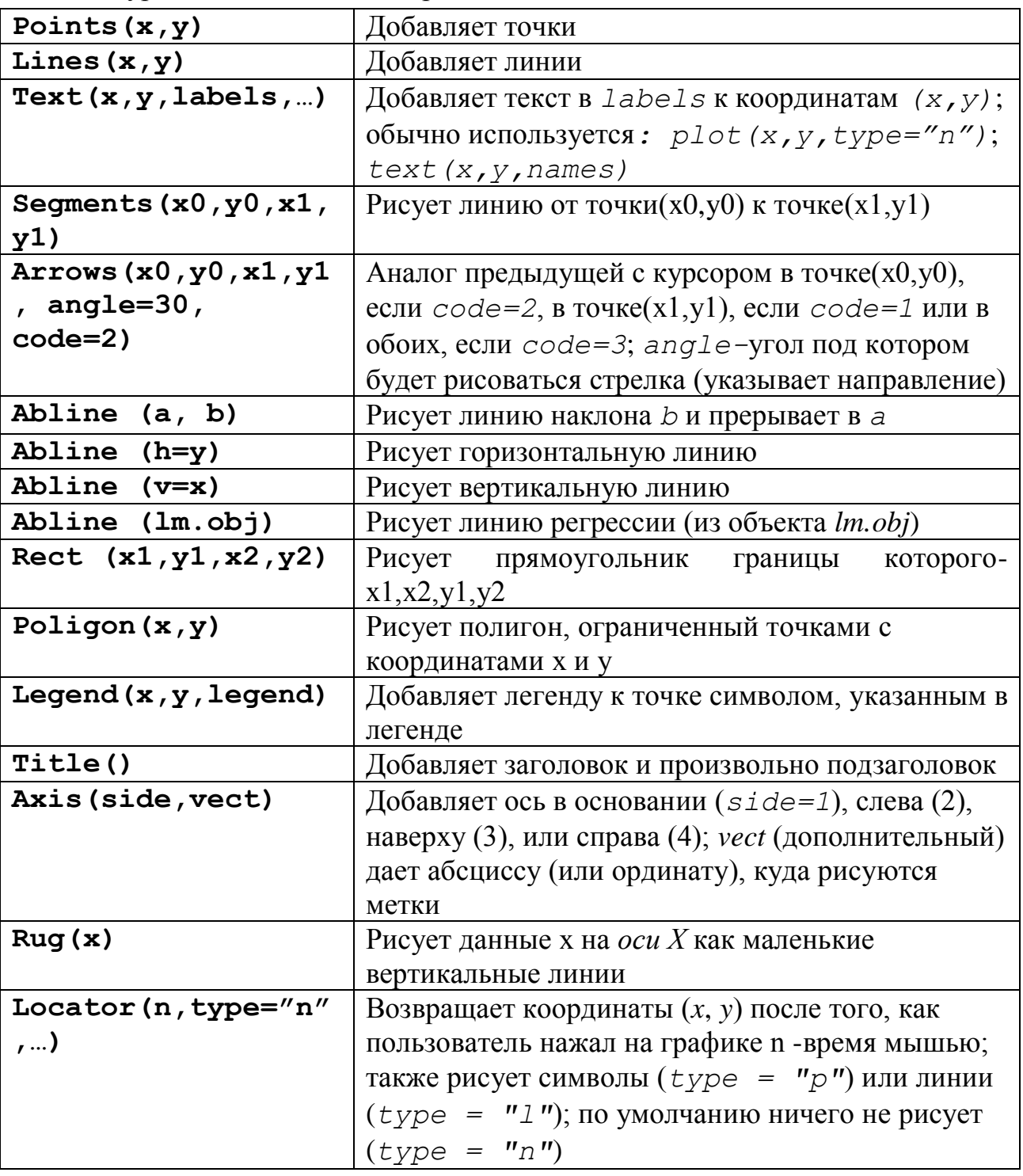

Обратите внимание добавить изображение на возможность математического графике: выражения на text  $(x, y,$  expression  $(...))$ , где функция expression() преобразовывает аргумент в математическое уравнение согласно кодированию, используемому в наборе ТеХ.

Например:

 $\checkmark$ -text(x,y,expression (Uk [37] == over (1, 1+e  $\checkmark$ )

 $\{-epsilon\$ точке с координатами  $(x, y)$ .

Чтобы включать в выражение переменную, можно использовать функцию

substitute () BMecre c функцией as . expression ();

Например, включать значение R2 (предварительно вычисленное и сохраненное в объекте по имени Rsquared):

 $\zeta$ -text (x, y, as.expression (substitute (R^2 == r, list (r=Rsquared))))

отобразит на графике в точке с координатами (x, y):

 $R^2 = 0.9856298$ 

Чтобы отображать только три числа после запятой, можно изменить код следующим образом:

#### $\checkmark$ -text(x,y,as.expression(substitute(R^2== r,  $list(r=round(Rsquared, 3))))$

который приведет к

 $R^2 = 0.986$ 

Наконец, чтобы записать R при помощи курсива:

```
\zeta-text(x,y,as.expression(substitute(italic(R)^2==r,
```

```
list(r=round(Rsquared, 3))))
```
<span id="page-26-0"></span> $R2 = 0.986$ 

### 3.4. Графические параметры

В дополнение к командам управления графиками нижнего уровня, представление графика может быть улучшено с помощью графических параметров. Они могут использоваться даже как опции графических функций (но это работает не для всех). Функция раг() изменяет постоянные графические параметры, то есть последующие графики будут строиться относительно параметров, указанных пользователем.

Например:

### $>$  par (bq = "yellow")

будет рисовать все последующие графики с желтым фоном. Есть 68 графических параметров, исчерпывающий список графических параметров может получить печатая

### $?$  par

Вот некоторые из них:

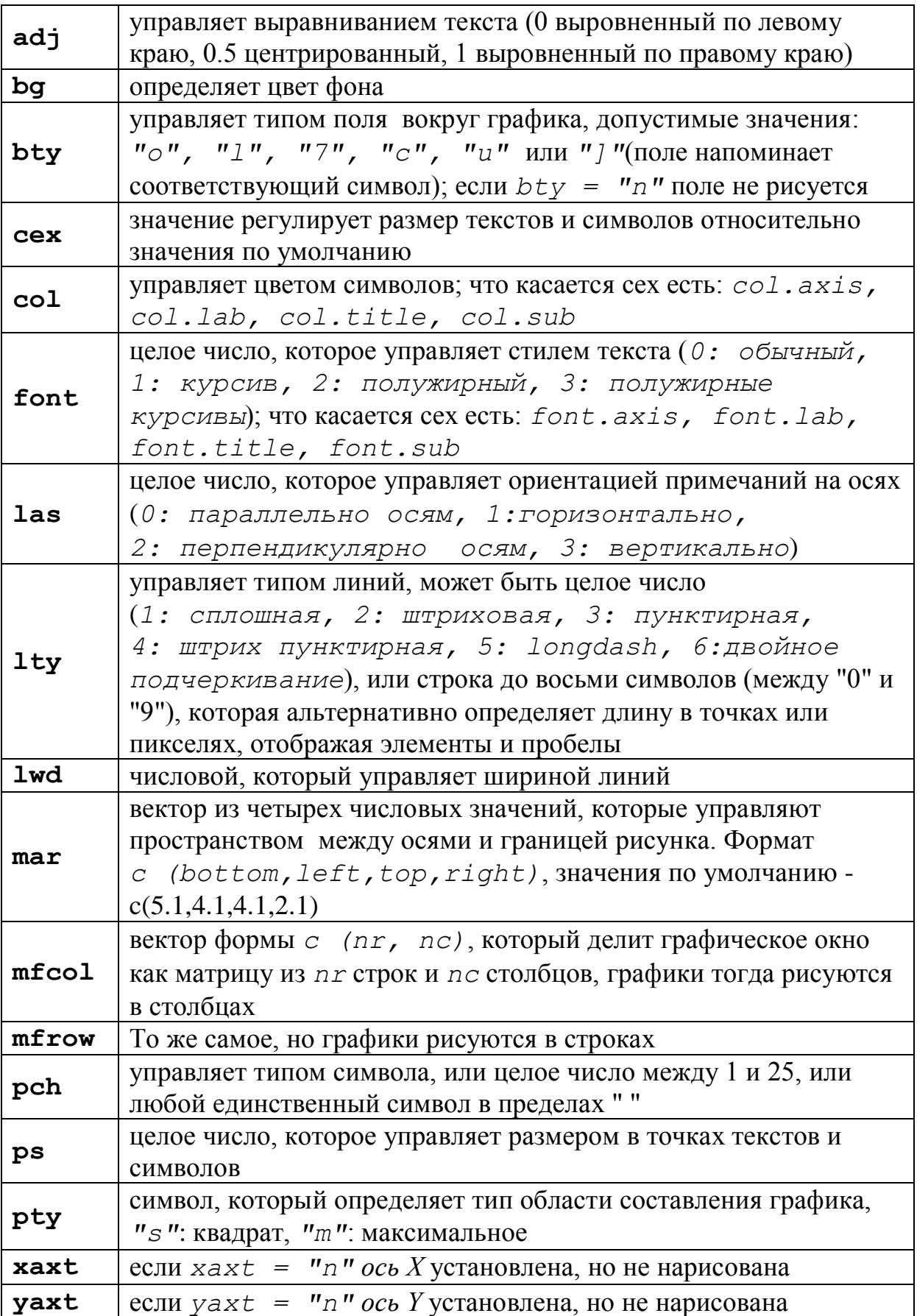

## <span id="page-28-0"></span>**Список литературы.**

- 1. **Гмурман В.Е.** Теория вероятностей и математическая статистика/ В.Е.Гмурман.М.:Высшая школа, 2000.-479с.
- 2. **Лакин Г.Ф.** Биометрия/ Г.Ф. Лакин. М: Высшая школа, 1990.-352с.
- 3. Теория вероятностей и математическая статистика/ Под редакцией В.А. Колемаева. М: Высшая школа, 1991.-400с.
- 4. **Гайдышев И.** Анализ и обработка данных: специальный справочник СПб: Питер, 2001.-752с.
- 5. **Бейли Н**. Статистические методы в биологии/Н.Бейли.М.:Мир,1963.- 272с.
- 6. **Гланц С.** Медико-биологическая статистика/ С. Гланц. М: Практика, 1999.-449с.
- 7. **E. Paradis.** R for begginers/ E. Paradis -2000